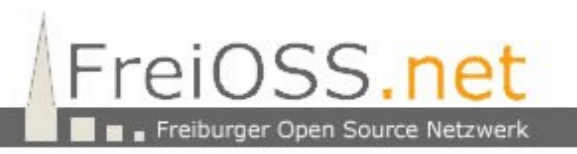

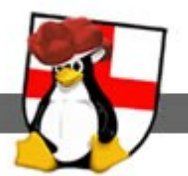

## **Ubuntu und Gnome 3**

## **Buttons wieder auf der rechten Seite:**

**aptitude install gconf-editor**

**Dann unter Anwendungen den Konfigurationseditor starten und folgene Änderung** unter "Apps → Metacity → General → button\_layout vornehmen:

**menu:,maximize,minimize,close**

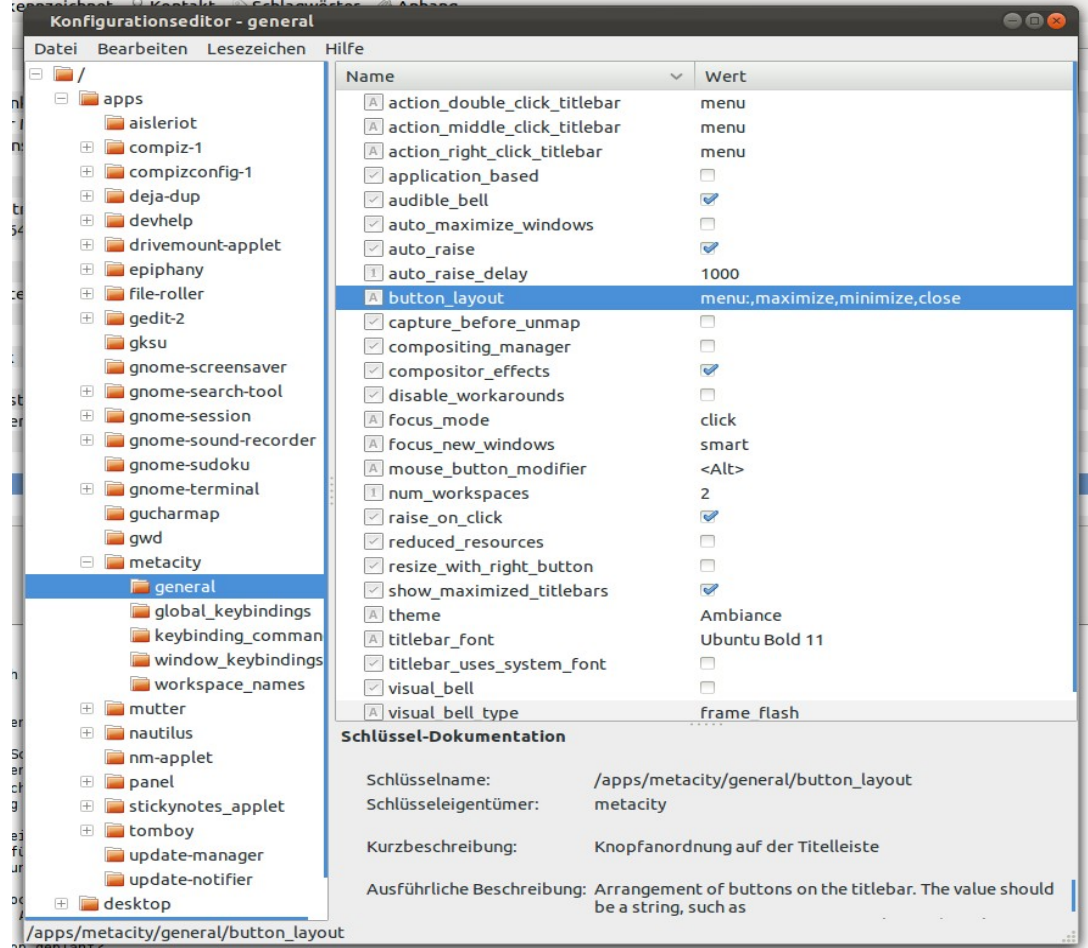